# **BAB III PELAKSANAAN KERJA PROFESI**

#### **3.1 Bidang Kerja**

Kegiatan kerja Profesi dilaksanakan selama 3 bulan di Meants Club Clothing brand, saya ditempatkan di divisi IT yang mencakup maintenance *hardware* dan juga *software,* dan juga sebagai programmer untuk proyek aplikasi *inventory* barang. Dalam laporan ini saya berfokus pada proyek pembuatan aplikasi yang dimana main role saya adalah sebagai sistem analis dan juga programmer. Dan dalam proyek ini saya mengerjakan sendiri diawasi langsung oleh owner.

Aplikasi yang akan dibuat ini akan digunakan oleh sales, manager sales dan juga owner untuk memantau stok barang yang tersedia melalui aplikasi web. Dan juga menghasilkan *print out* laporan stok barang.

#### **3.2 Pelaksanaan Kerja Profesi**

Kerja profesi dimulai sejak tanggal 01 Maret 2023 sampai dengan 31 Mei 2023 di Meants Club Clothing Brand, keahlian yang harus dimiliki disini adalah kemampuan merancang web aplikasi secara jelas dan rinci kebutuhan dan goals aplikasi tersebut.

Untuk mencapai prestasi kerja yang tinggi mahasiswa harus aktif dalam update progress setiap menyelesaikan sebuah progress dalam jangka waktu tertentu dan aktif dalam berkomunikasi dengan owner

Berikut merupakan table rincian kegiatan yang dilakukan selama kegiatan kerja profesi di Meants Club Clothing Brand :

A

NGU

#### **Tabel 3.1 Jadwal Pelaksanaan Kerja Profesi**

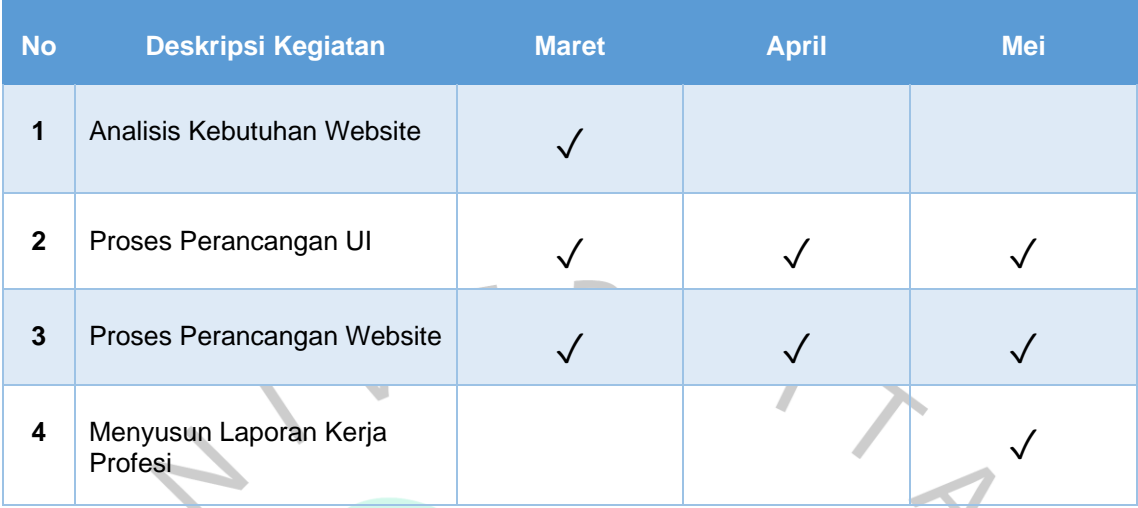

# **3.2.1. Analisis Kebutuhan Website**

Analisis kebutuhan sistem pada fase pertama dan yang paling penting adalah membuat dasar untuk Langkah pengembangan sistem lebih lanjut. Analisis kebutuhan mencakup analisis kebutuhan fungsional dan non fungsional. Analisis kebutuhan fungsional bertujuan untuk mendapatkan informasi kebutuhan proses yang dibutuhkan sistem inventory barang ini.

Berikut ini merupakan tabel analisis kebutuhan sistem *inventory* :

*Tabel 3.2 Analisis Kebutuhan Sistem*

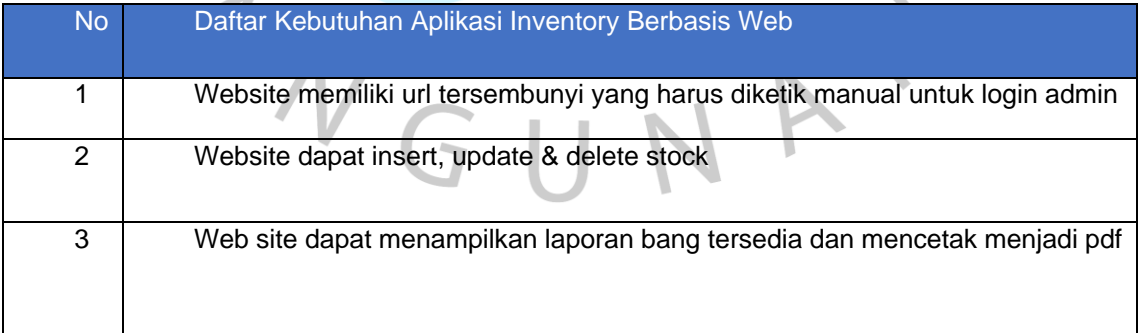

Dalam daftar didalam Tabel 1.2 diatas akan dirancang sebuah Aplikasi yang bisa memenuhi kebutuhan Bisnis.

- 1. Pada bagian awal akan ada halaman login untuk admin
- 2. Pada menu admin panel akan muncul table stok barang dan tombol tambah, update dan hapus

# **3.2.2.Software Yang Digunakan**

Berikut adalah software yang digunakan untuk merancang Aplikasi web inventory milik Meants Club Clothing Brand.

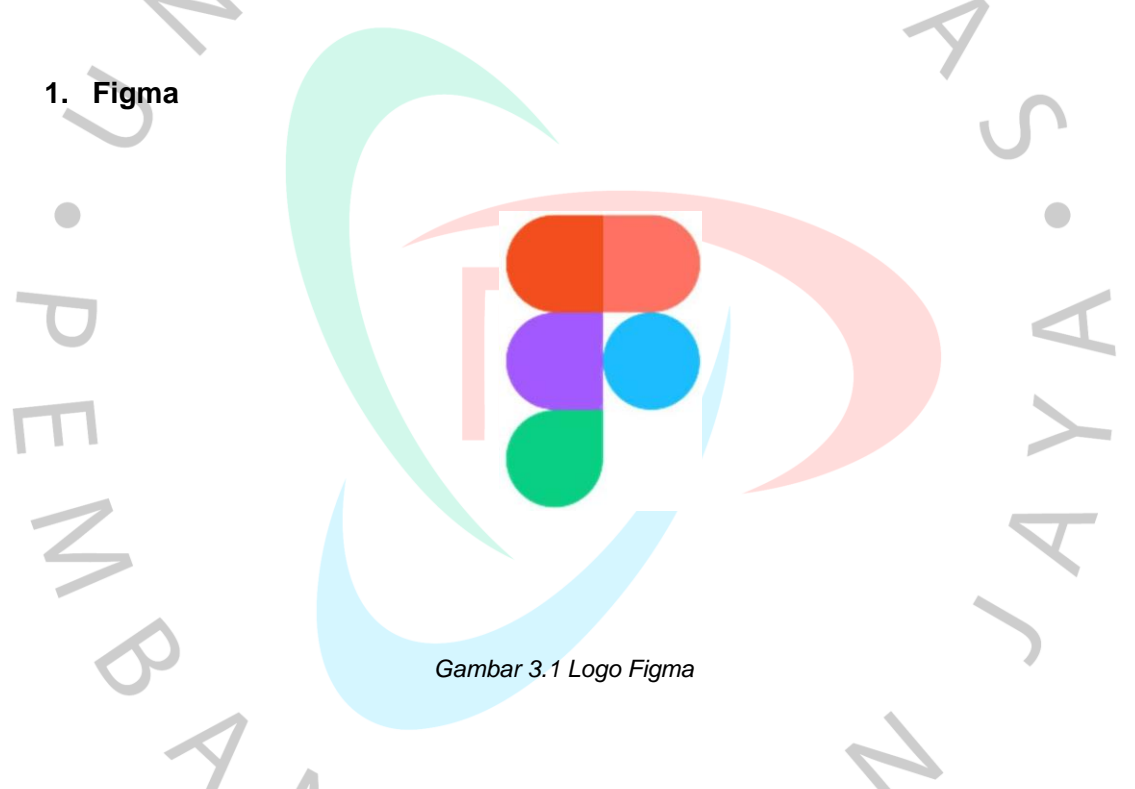

Untuk membuat desain UI halaman admin dan landing page untuk catalog akan digunakan figma untuk membuat desain UI rancangannya

# **2. VSCODE**

*Gambar 3.2 Logo VSCODE*

Visual Studio Code (VSCode) adalah editor teks *open source* yang dikembangkan oleh Microsoft. Ini adalah salah satu *editor* kode yang paling populer digunakan oleh pengembang perangkat lunak dan *web developer*. Berikut adalah beberapa poin penting tentang VSCode:

- a. Antarmuka Pengguna yang Responsif: VSCode memiliki antarmuka pengguna yang sederhana dan responsif. Fitur-fitur utama ditampilkan dengan jelas, dan pengguna dapat mengaksesnya melalui bilah menu, panel samping, atau melalui pintasan keyboard. Antarmuka pengguna yang intuitif dan mudah digunakan membuat pengembangan perangkat lunak menjadi lebih efisien.
	- b. Antarmuka Pengguna yang Responsif: VSCode memiliki antarmuka pengguna yang sederhana dan responsif. Fitur-fitur utama ditampilkan dengan jelas, dan pengguna dapat mengaksesnya melalui bilah menu, panel samping, atau melalui pintasan keyboard. Antarmuka pengguna yang intuitif dan mudah digunakan membuat pengembangan perangkat lunak menjadi lebih efisien.
	- c. Antarmuka Pengguna yang Responsif: VSCode memiliki antarmuka pengguna yang sederhana dan responsif. Fitur-fitur utama ditampilkan dengan jelas, dan pengguna dapat mengaksesnya melalui bilah menu, panel samping, atau melalui pintasan keyboard. Antarmuka pengguna yang intuitif dan mudah digunakan membuat pengembangan perangkat lunak menjadi lebih efisien.
- d. Antarmuka Pengguna yang Responsif: VSCode memiliki antarmuka pengguna yang sederhana dan responsif. Fitur-fitur utama ditampilkan dengan jelas, dan pengguna dapat mengaksesnya melalui bilah menu, panel samping, atau melalui pintasan keyboard. Antarmuka pengguna yang intuitif dan mudah digunakan membuat pengembangan perangkat lunak menjadi lebih efisien.
- e. Antarmuka Pengguna yang Responsif: VSCode memiliki antarmuka pengguna yang sederhana dan responsif. Fitur-fitur utama ditampilkan dengan jelas, dan pengguna dapat mengaksesnya melalui bilah menu, panel samping, atau melalui pintasan keyboard. Antarmuka pengguna yang intuitif dan mudah digunakan membuat pengembangan perangkat lunak menjadi lebih efisien.

Antarmuka Pengguna yang Responsif: VSCode memiliki antarmuka pengguna yang sederhana dan responsif. Fitur-fitur utama ditampilkan dengan jelas, dan pengguna dapat mengaksesnya melalui bilah menu, panel samping, atau melalui pintasan keyboard. Antarmuka pengguna yang intuitif dan mudah digunakan membuat pengembangan perangkat lunak menjadi lebih efisien.

g. Antarmuka Pengguna yang Responsif: VSCode memiliki antarmuka pengguna yang sederhana dan responsif. Fitur-fitur utama ditampilkan dengan jelas, dan pengguna dapat mengaksesnya melalui bilah menu, panel samping, atau melalui pintasan keyboard. Antarmuka pengguna yang intuitif dan mudah digunakan membuat pengembangan perangkat lunak menjadi lebih efisien.

VSCode adalah editor teks yang sangat populer dan terus berkembang dengan komunitas pengguna yang aktif. Dengan dukungan lintas platform (Windows, macOS, dan Linux), VSCode menjadi pilihan yang populer di antara pengembang perangkat lunak dan web developer.

# **3.2.3 Use Case Diagram**

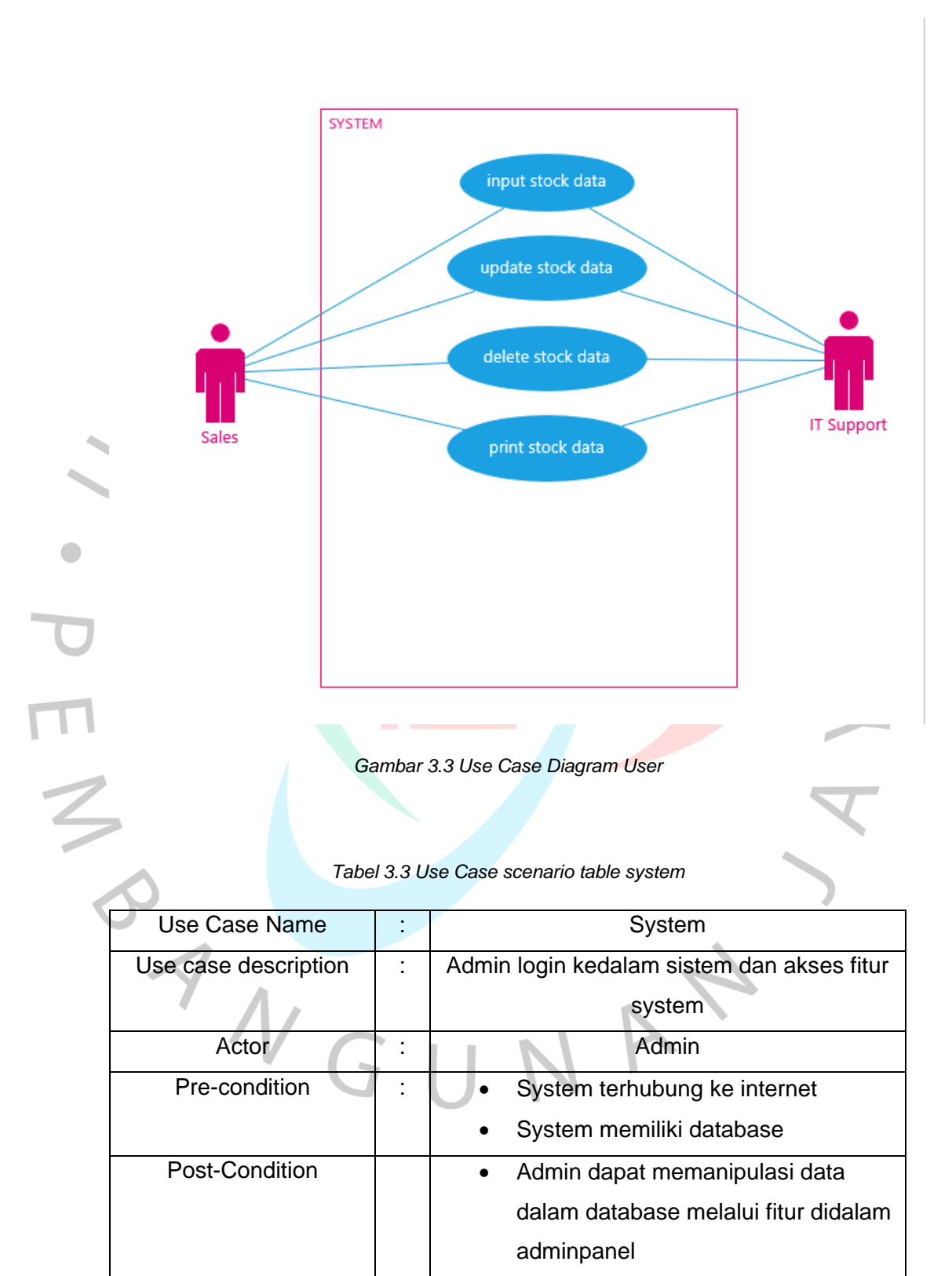

Gambar diagram di atas menjelaskan bagaimana admin dan sales sebagai aktor dapat berinteraksi dengan Aplikasi. Setelah memasuki halaman login, admin akan masuk ke halaman panel admin yang berisi data stok dan bisa dimanipulasi seperti insert,update dan delete dan juga dapat membuat report stok barang berbentuk pdf.

#### **1. Insert Stock**

Dalam bagian ini admin bisa menambahkan stok barang sesuai detail nama barang, trype barang, size barang, jumlah stok.

# **2. Update Stock**

Apabila stok barang sudah habis atau ada penambahan maka stok bisa edit di fitur ini.

 $\bullet$ 

# **3. Delete Stock**

Apabila barang sudah tidak digunakan maka barang akan di delete dari list stok.

# **4. Print Stock Report**

Halaman yang menampilkan view stok terbaru.

# **3.2.4 Use Case Scenario**

*Use case scenario* adalah tabel yang digunakan untuk menggambarkan dan mendokumentasikan skenario penggunaan (*use case scenario*) dari suatu sistem atau aplikasi. Tabel ini menyajikan informasi terstruktur tentang skenario-skenario yang melibatkan interaksi antara aktor-aktor dan sistem.

| <b>Use Case Name</b>        | Login          |                                                 |  |  |  |  |  |
|-----------------------------|----------------|-------------------------------------------------|--|--|--|--|--|
|                             |                | Admin berhasil login                            |  |  |  |  |  |
| Goal in context             |                |                                                 |  |  |  |  |  |
| <b>Precondition</b>         |                | Menampilkan admin panel                         |  |  |  |  |  |
| <b>Successful</b>           |                | Berhasil menampilkan admin                      |  |  |  |  |  |
| <b>End Condition</b>        | panel          |                                                 |  |  |  |  |  |
| <b>Failed End Condition</b> | - 11           |                                                 |  |  |  |  |  |
| <b>Primary Actor</b>        | Admin          |                                                 |  |  |  |  |  |
| <b>Secondary Actor</b>      |                |                                                 |  |  |  |  |  |
| <b>Trigger</b>              | $\overline{a}$ |                                                 |  |  |  |  |  |
|                             | <b>Step</b>    | <b>Action</b>                                   |  |  |  |  |  |
| <b>Main Flow</b>            |                |                                                 |  |  |  |  |  |
|                             | $\overline{1}$ | Sistem menampilkan halaman<br>login             |  |  |  |  |  |
|                             | $\overline{2}$ | Admin memasukan<br>username dan<br>passsword    |  |  |  |  |  |
|                             | 3              | Sistem akan mengarahkan<br>admin ke Admin Panel |  |  |  |  |  |
|                             |                |                                                 |  |  |  |  |  |
|                             |                |                                                 |  |  |  |  |  |
|                             |                |                                                 |  |  |  |  |  |
|                             |                | 1<br>TNGUNA                                     |  |  |  |  |  |

*Tabel 3.4 Use Case Scenario login admin*

| <b>Use Case Name</b>                     |                          | Input stock                                          |  |  |  |  |  |  |
|------------------------------------------|--------------------------|------------------------------------------------------|--|--|--|--|--|--|
|                                          |                          | Admin berhasil mengisi stok baru                     |  |  |  |  |  |  |
| <b>Goal in context</b>                   |                          |                                                      |  |  |  |  |  |  |
| <b>Precondition</b>                      |                          | Mengisi stock baru ke database                       |  |  |  |  |  |  |
| <b>Successful</b><br><b>EndCondition</b> |                          | Berhasil mengisi stok baru ke<br>database            |  |  |  |  |  |  |
| <b>Failed End Condition</b>              | $\overline{\phantom{a}}$ |                                                      |  |  |  |  |  |  |
| <b>Primary Actor</b>                     | Admin                    |                                                      |  |  |  |  |  |  |
| <b>Secondary Actor</b>                   |                          |                                                      |  |  |  |  |  |  |
| <b>Trigger</b>                           |                          |                                                      |  |  |  |  |  |  |
| <b>Main Flow</b>                         | <b>Step</b>              | <b>Action</b>                                        |  |  |  |  |  |  |
|                                          | $\overline{1}$           | Sistem menampilkan halaman<br>login                  |  |  |  |  |  |  |
|                                          | $\overline{2}$           | <b>Admin Mengisi</b><br>username dan<br>passsword    |  |  |  |  |  |  |
|                                          | 3                        | Sistem akan mengarahkan<br>admin ke Menu Input Stock |  |  |  |  |  |  |
|                                          | $\overline{4}$           | Admin mengisi form input stock                       |  |  |  |  |  |  |
|                                          | 5                        | Stock baru akan masuk ke<br>database                 |  |  |  |  |  |  |
| V                                        |                          |                                                      |  |  |  |  |  |  |

*Tabel 3.5 Use Case Scenario Input Stock*

٢

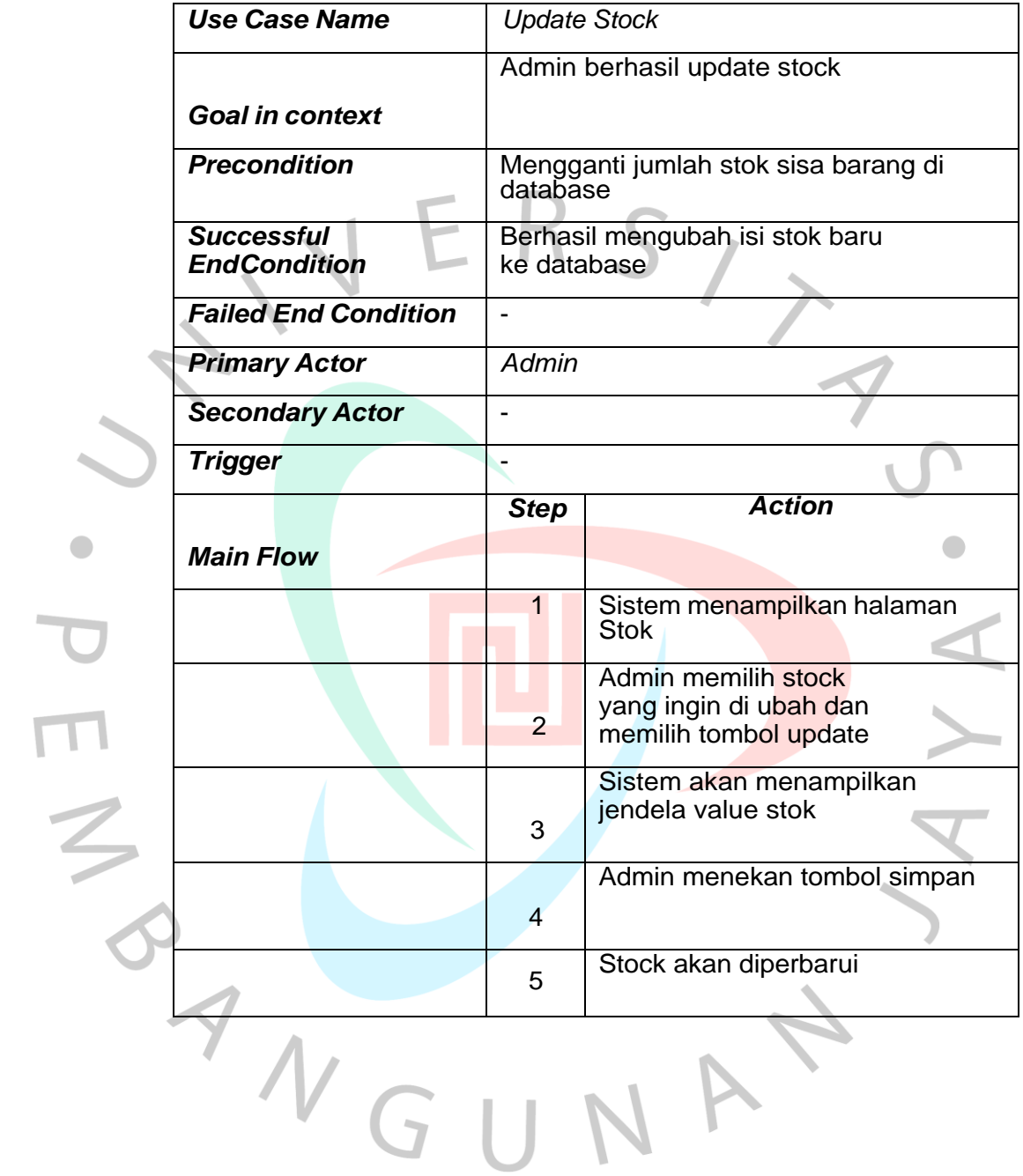

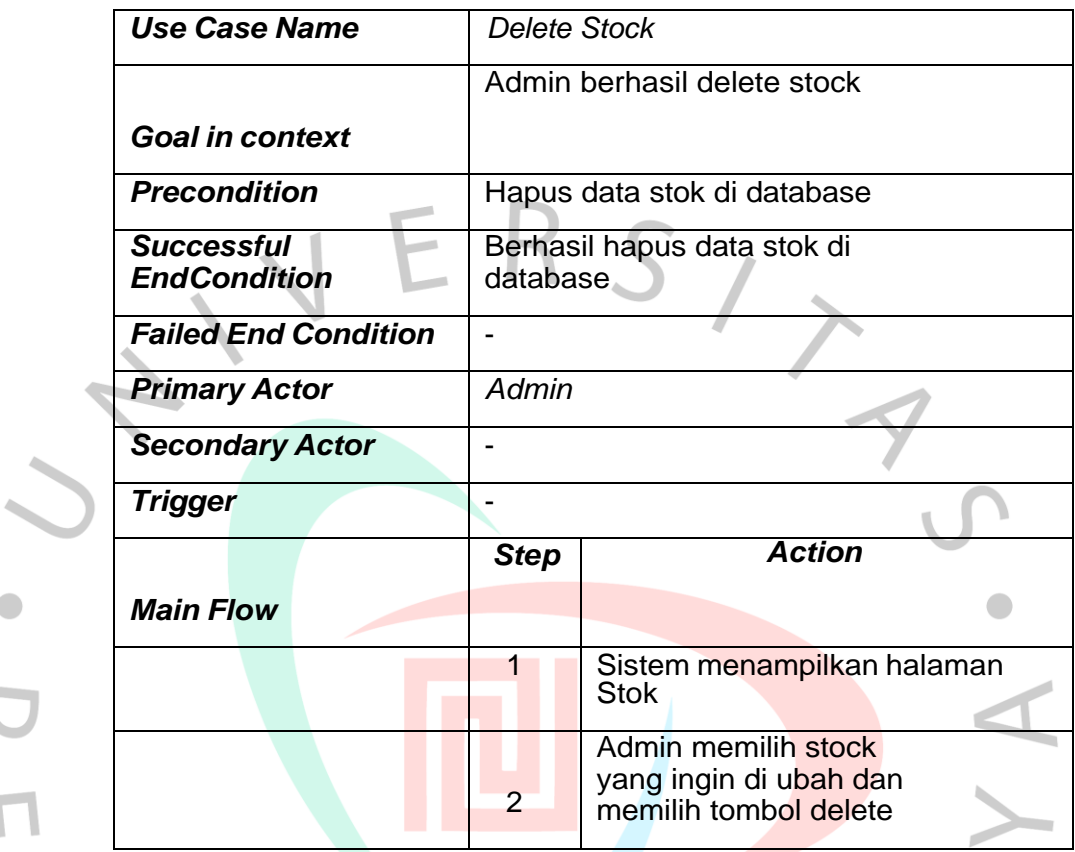

NA

ANGU

 $\overline{N}$ 

 $\begin{array}{c} \hline \end{array}$ 

- 17 -

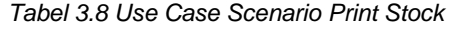

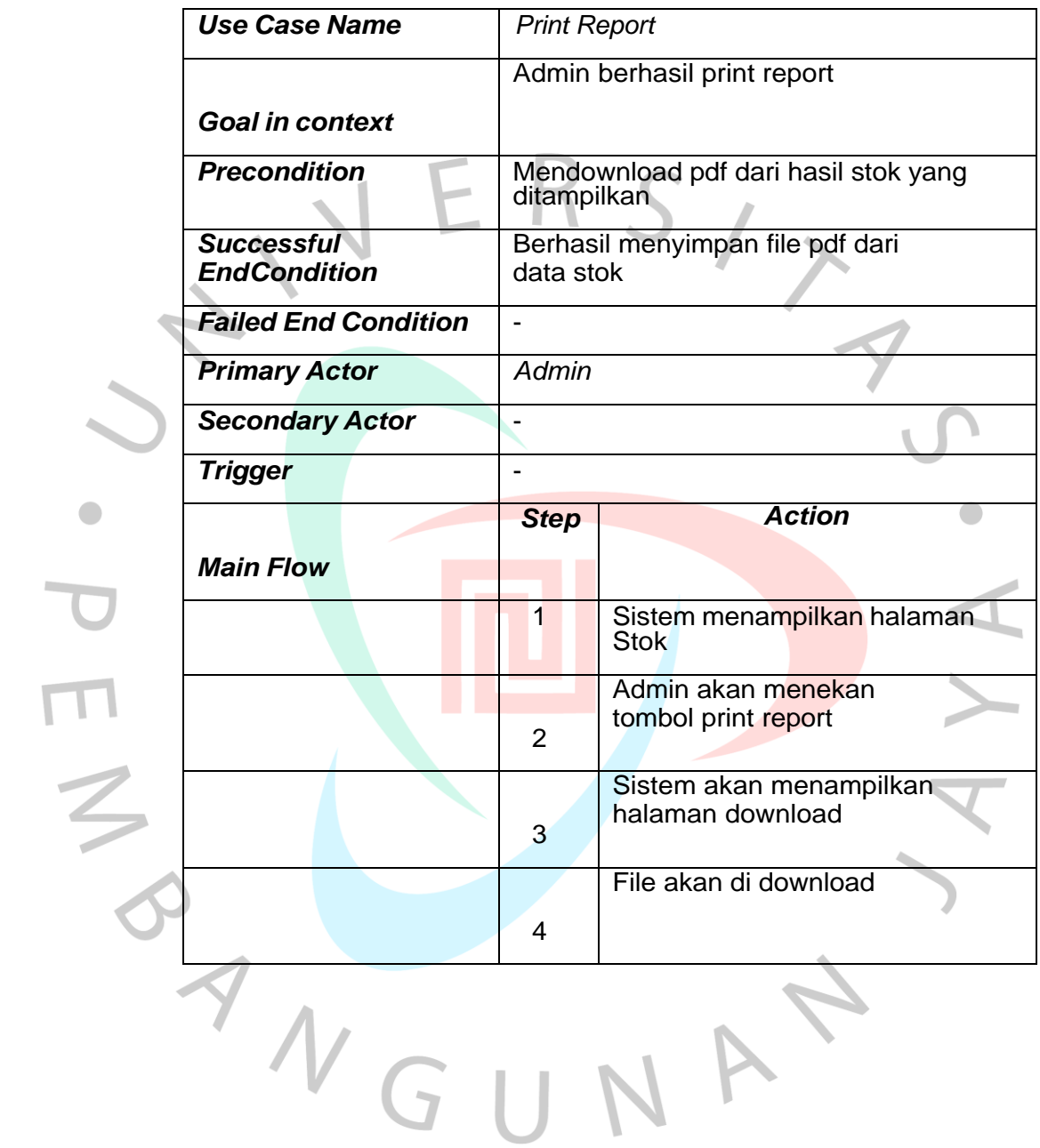

# **3.2.5 Sequence Diagram**

Diagram urutan (sequence diagram) adalah jenis diagram interaksi dalam rekayasa perangkat lunak dan analisis sistem yang menggambarkan interaksi antara objek-objek dalam suatu sistem secara urut. Diagram urutan memberikan representasi visual yang jelas tentang bagaimana objek-objek tersebut saling berinteraksi satu sama lain dalam suatu skenario.

Diagram urutan menggambarkan urutan pesan yang dikirim antara objek-objek dalam sistem, bersama dengan urutan peristiwa yang terjadi. Dalam diagram ini, objekobjek direpresentasikan sebagai kotak atau rektangle vertikal, dan pesan-pesan dikirim antara objek-objek dengan menggunakan panah. Panah menunjukkan arah pesan yang dikirim, dan nomor di sepanjang panah menunjukkan urutan pesan.

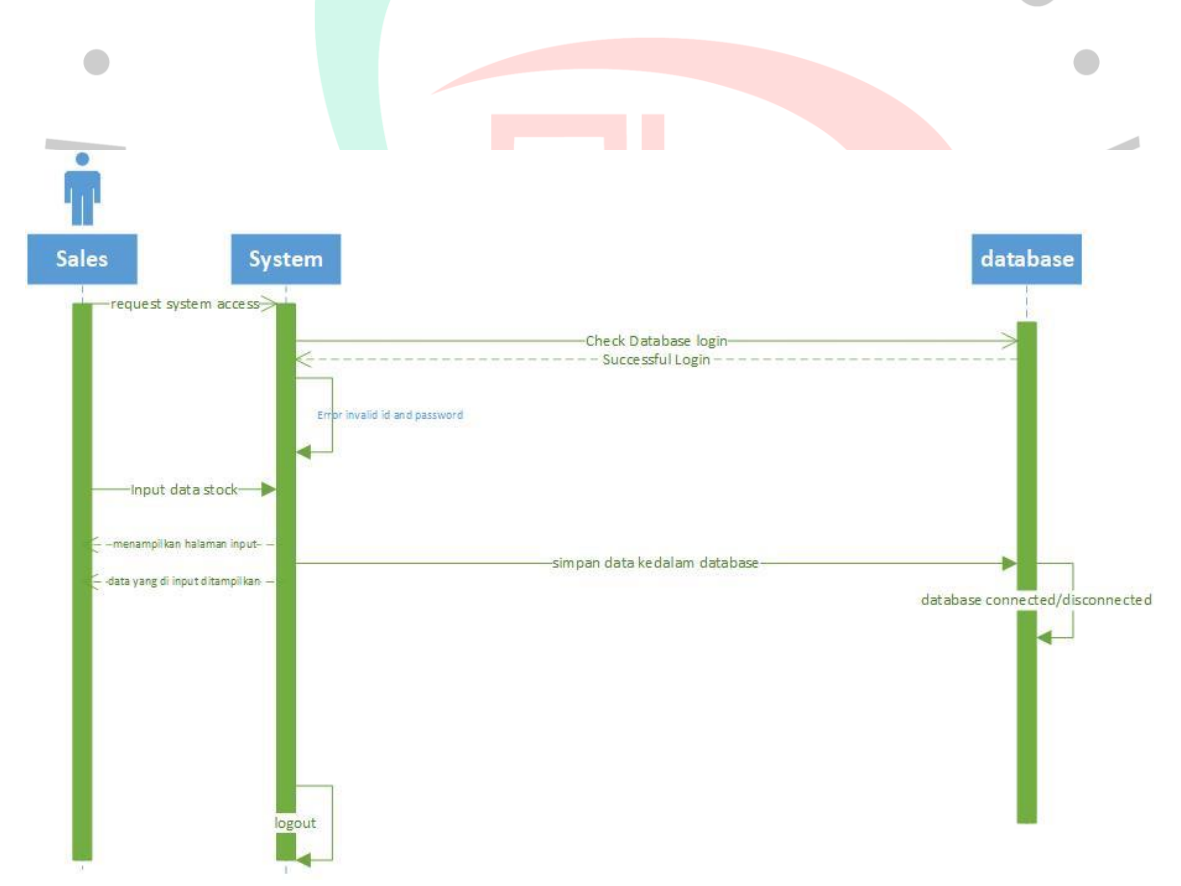

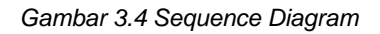

# **3.2.6 Activity Diagram**

Activity diagram adalah diagram yang menggambarkan interaksi pengguna didalam sistem. Diagram ini juga digambarkan untuk menggambarkan fitur dalam sistem yang sudah dirancang, seperti bagaimana setiap fungsi bekerja dari awal hingga akhir.

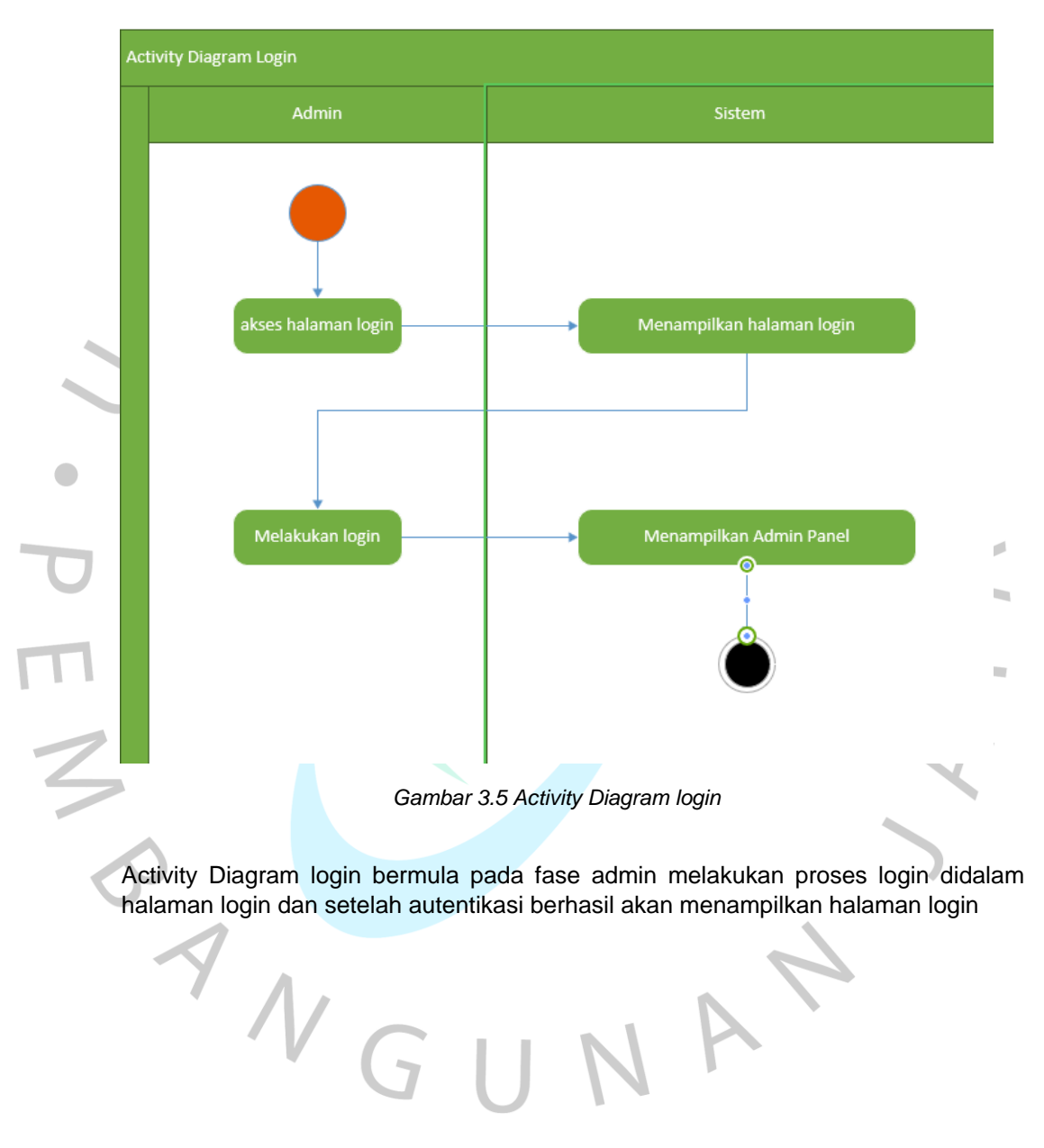

1. Activity Diagram Login

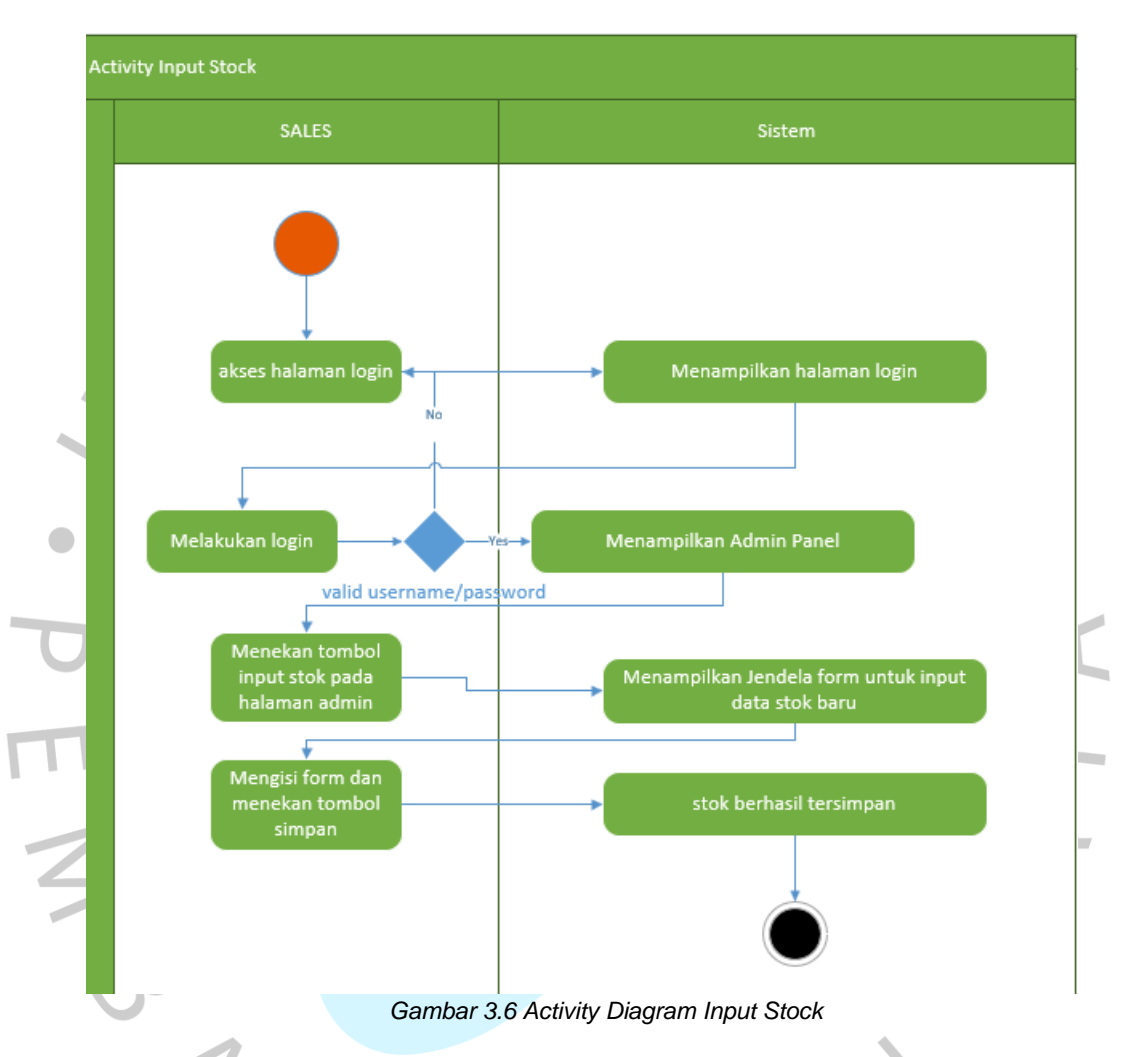

# 2. Activity Diagram Insert Stock

Activity Diagram input stok bermula pada fase admin melakukan proses login didalam halaman login dan setelah autentikasi berhasil akan menampilkan halaman login lalu admin menekan tombol insert stok untuk menampilkan jendela form yang harus diisi admin untuk menambah stok dan jika sudah terisi maka data stok akan bertambah dan data yang dimasukan di form insert yang sudah ditekan oleh admin akan otomatis masuk kedalam database.

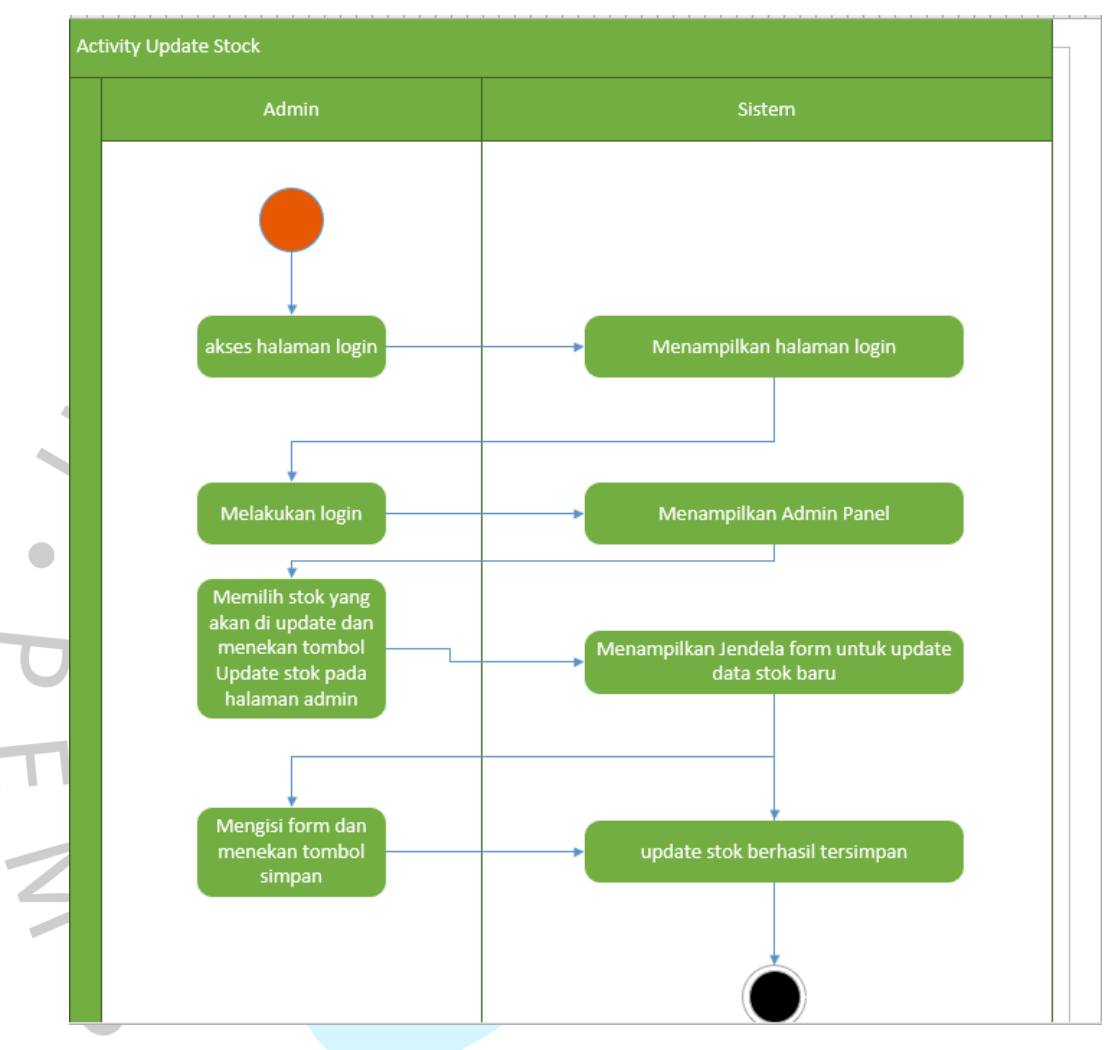

# 3. Activity Diagram Update Stok

*Gambar 3.7 Activity Diagram Update Stock*

Activity Diagram update stok bermula pada fase admin melakukan proses login didalam halaman login dan setelah autentikasi berhasil akan menampilkan halaman login lalu admin memilih data stok yang ingin di ubah dan menekan tombol update stok untuk menampilkan jendela form yang harus diisi admin untuk mengganti jumlah stok, jika sudah terisi maka data stok akan bertambah dan data yang dimasukan di form update yang sudah ditekan oleh admin akan otomatis mengganti data stok di dalam database.

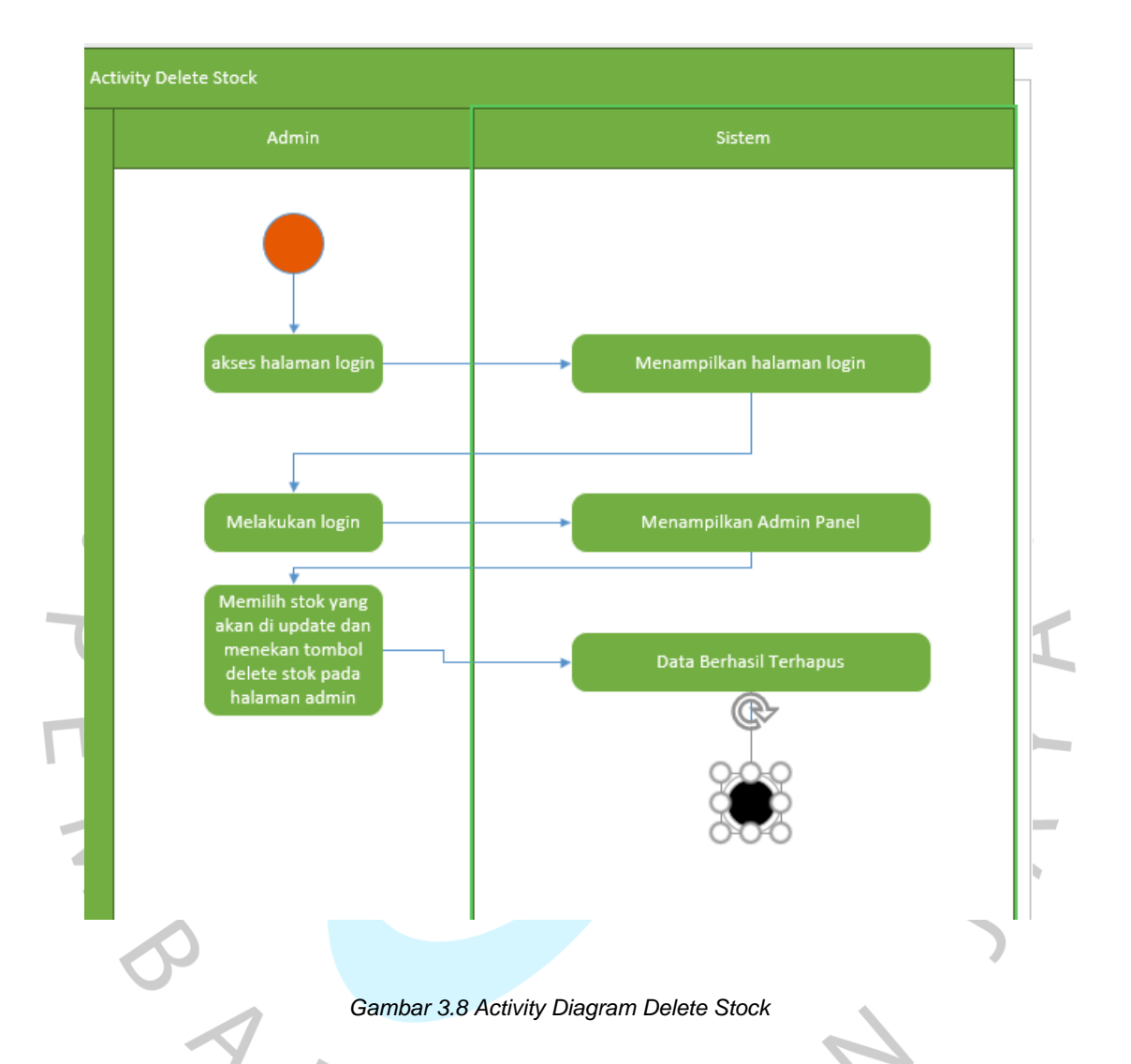

# 4. Activity Diagram Delete Stock

Activity Diagram delete stok bermula pada fase admin melakukan proses login didalam halaman login dan setelah autentikasi berhasil akan menampilkan halaman login lalu admin memilih data stok yang ingin di hapus dan menekan tombol delete stok untuk menampilkan menghapus data stok, jika sudah terhapus maka data stok akan berkurang dan data yang dihapus akan otomatis terhapus di dalam database.

#### 5. Activity Diagram Print Data Stock

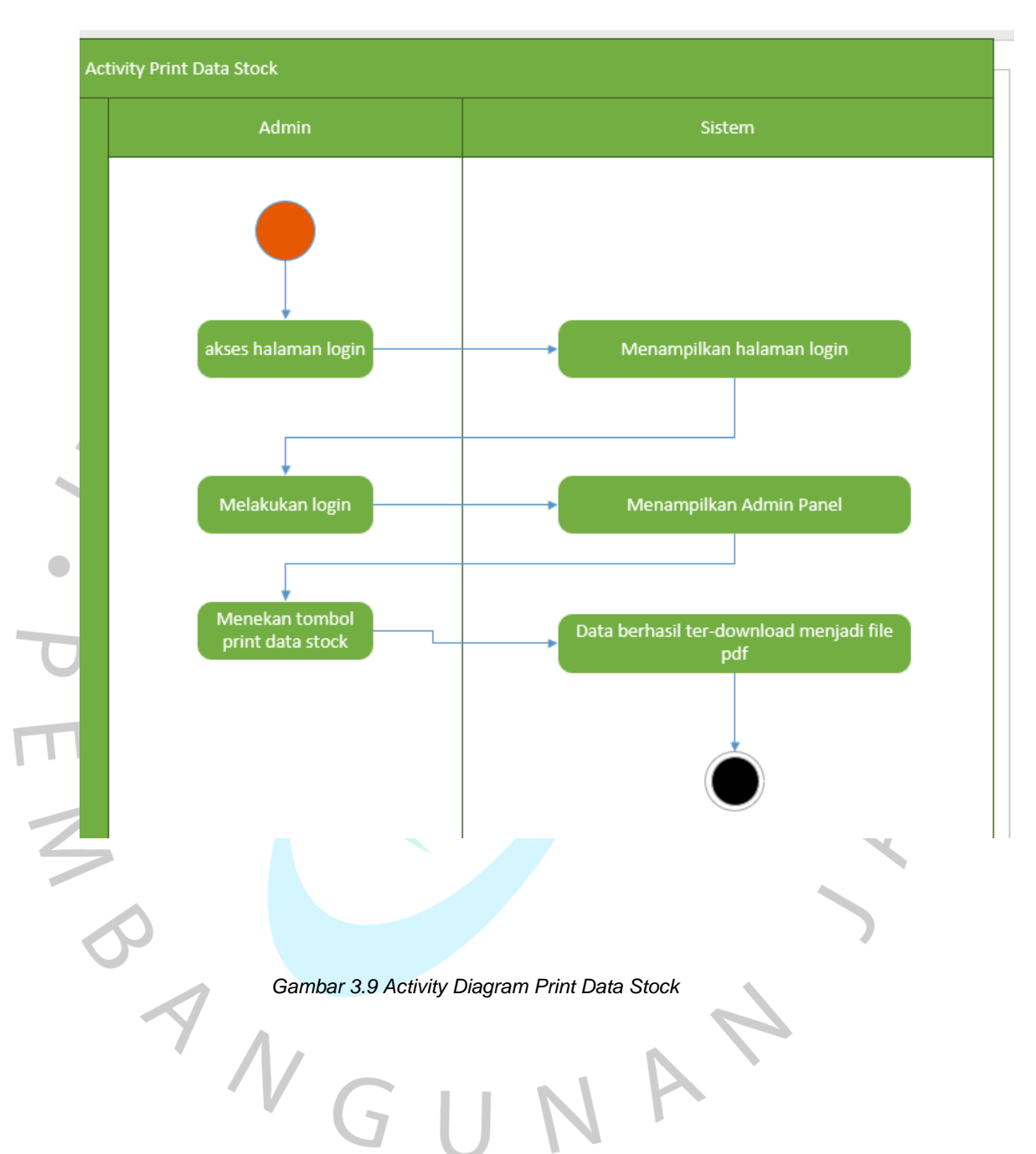

Activity Diagram delete stok bermula pada fase admin melakukan proses login didalam halaman login dan setelah autentikasi berhasil akan menampilkan halaman login lalu admin menekan halaman print data stok dan akan terdownload menjadi file pdf.

#### **3.2.7 Flowchart**

Flowchart adalah representasi grafis dari alur atau urutan langkah-langkah dalam suatu proses atau program. Flowchart menggunakan simbol-simbol khusus yang menggambarkan setiap langkah atau tindakan, serta penghubung antar langkah-langkah tersebut. Flowchart digunakan untuk menggambarkan algoritma atau proses secara visual, sehingga memudahkan pemahaman dan analisis terhadap suatu proses.

Flowchart biasanya digunakan dalam pemrograman komputer, manajemen proyek, analisis bisnis, dan bidang lainnya yang melibatkan langkah-langkah atau proses yang kompleks. Dalam pemrograman, flowchart sering digunakan untuk merencanakan alur logika dari sebuah program sebelum diimplementasikan dalam bahasa pemrograman tertentu.  $\overline{\phantom{a}}$ 

Berikut adalah beberapa simbol yang umum digunakan dalam flowchart: Oval: Menunjukkan awal atau akhir dari suatu proses.

Kotak: Menunjukkan suatu tindakan atau langkah dalam proses.

Diamond: Menunjukkan suatu keputusan atau kondisi yang harus dievaluasi.

Panah: Menghubungkan langkah-langkah dalam urutan yang benar.

ANG

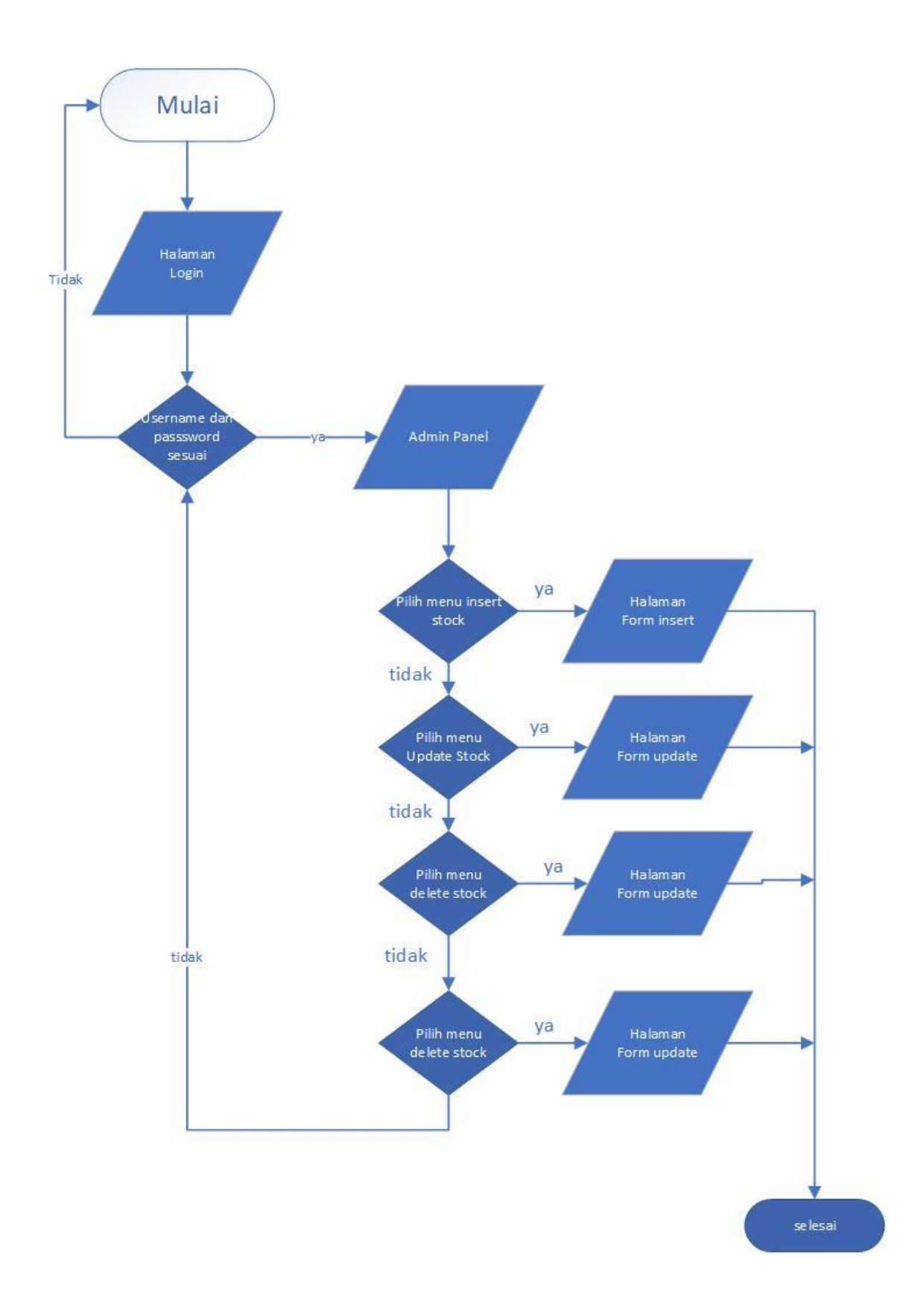

*Gambar 3.10 Flowchart*

Pada gambar diatas dimulai dari admin melakukan login kemudian setelah username dan password login diterima oleh sistem makan akan langsung diarahkan ke halaman admin untuk menampilkan menu stok yaitu

1. Data Stock

User diperlihatkan data stok yang tersedia berbentuk table yang menunjukan field-field seperti nama barang, jenis barang, jumlah stock, tanggal masuk stock dan menu update dan delete stock juga akan muncul di bagian kanan baris stock.

# 2. Insert Stock

User menambahkan stok baru kedalam database

# 3. Update Stock

User dapat mengganti jumlah stok tersedia dan juga mengubah nama dan juga size pada kolom data stok

# 4. Delete Stock

User dapat menghapus data stok yang sudah tidak akan diproduksi lagi

# 5. Print Data Stock

User dapat mengunduh data stok dalam bentuk pdf

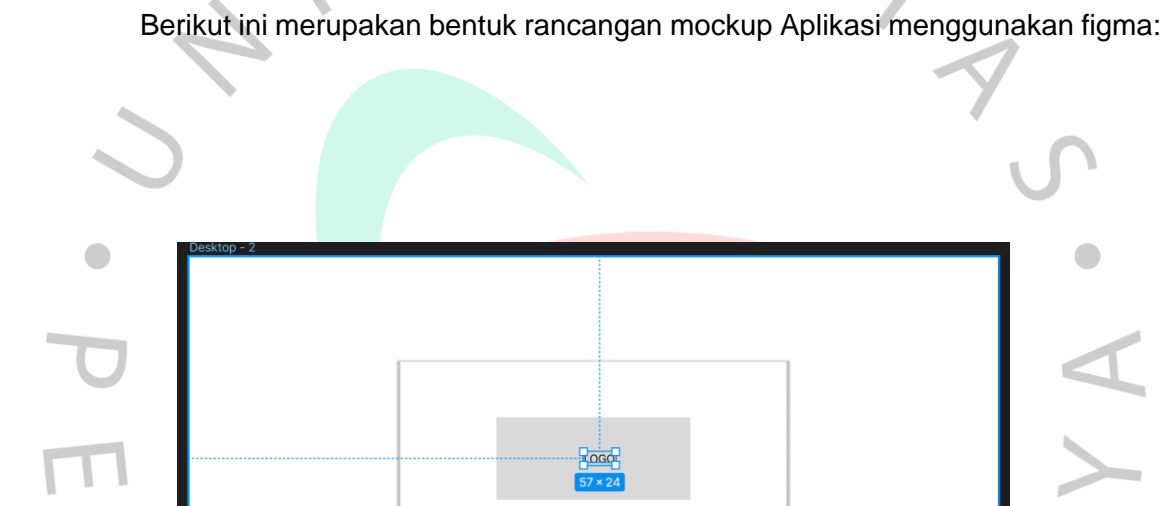

TEXTFIELD USERNAME TEXTFIELD PASSWORD **BUTTON LOGIN** 

**3.2.8 Rancangan Mockup Desain Aplikasi Menggunakan Figma**

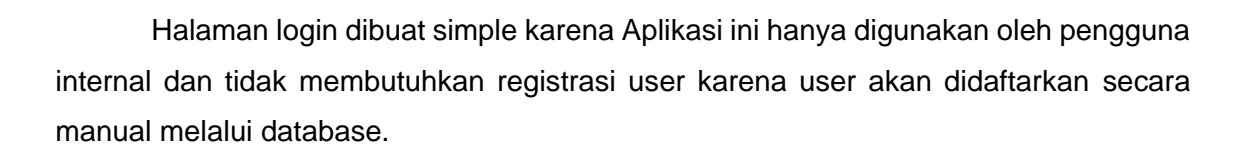

*Gambar 3.11 Mockup Desain Halaman Login di figma*

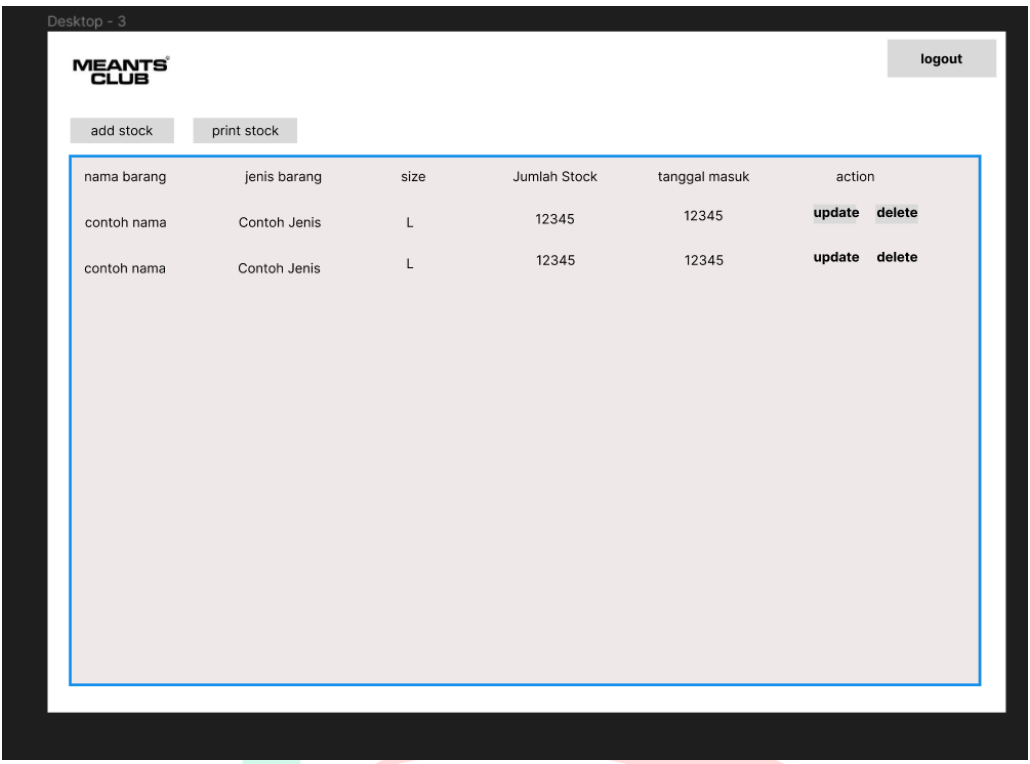

*Gambar 3.12 Mockup Desain Halaman Admin di Figma*

Halaman admin disini adalah halaman utama dimana semua operasi Aplikasi dilakukan disini gambar diatas hanyalah mockup sebagai acuan tata letak desain. Jenis font yang akan digunakan adalah font inter dengan size 20 regular dengan warna hitam. Warna background putih.

Warna dan desain yang simple seperti ini dipilih karena demi kemudahan operasi supaya tidak sulit untuk admin menemukan tombol yang harus digunakan.

 $\Box$ 

Berikut adalah hasil desain UI:

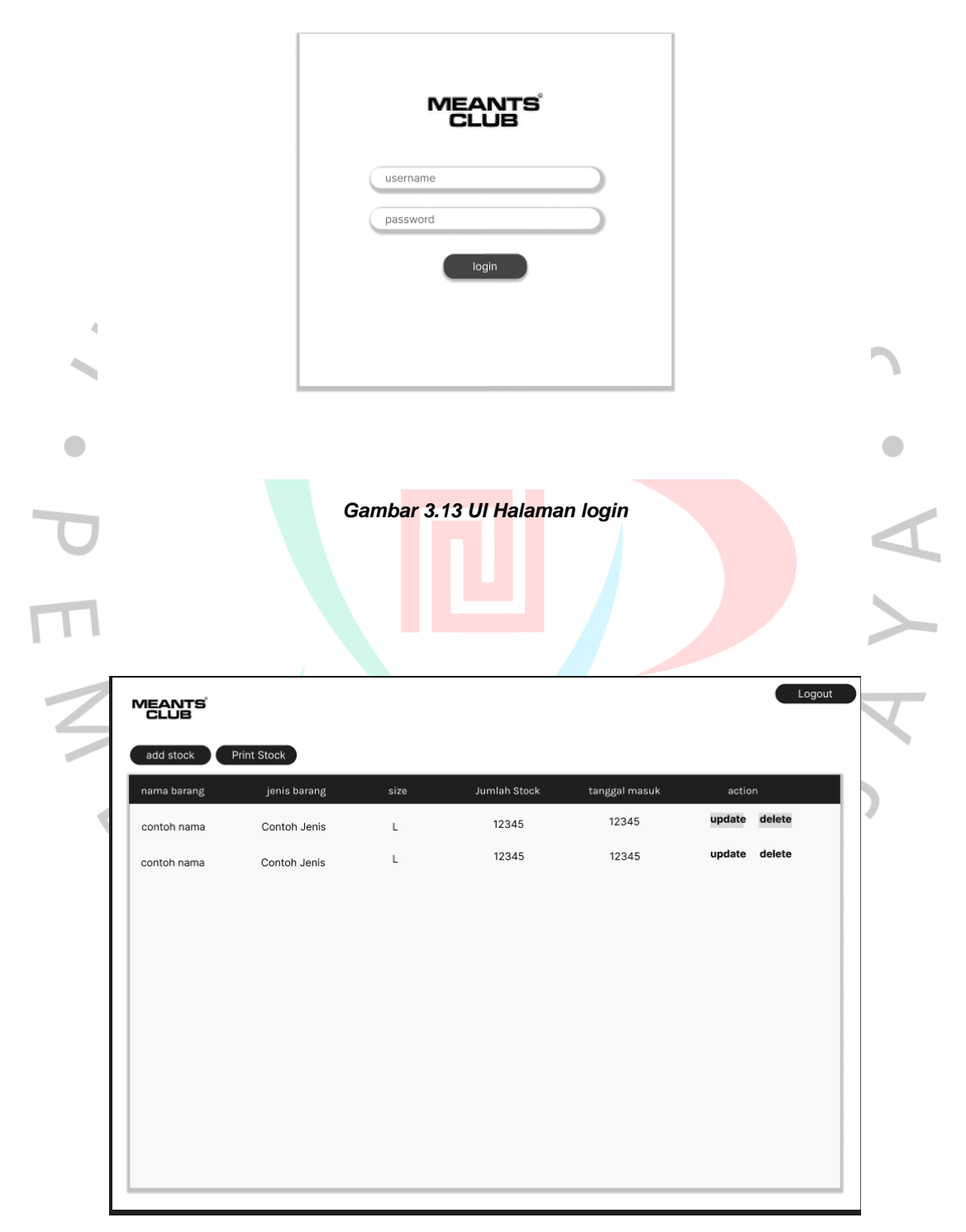

*Gambar 3.14 UI Halaman Admin*

# **3.2.9 DFD (Data Flow Diagram)**

Diagram aliran data (data flow diagram) adalah jenis diagram yang digunakan untuk menggambarkan aliran data dalam suatu sistem informasi. Diagram ini menggambarkan bagaimana data diproses, disimpan, dan bergerak dari satu entitas ke entitas lainnya dalam sistem.

- 1. Data flow diagram (DFD) terdiri dari beberapa simbol dasar, termasuk:
- 2. Proses: Mewakili aktivitas yang memproses data. Proses ini dapat berupa perhitungan, transformasi, pengambilan, atau tindakan lainnya terhadap data.
- 3. Aliran Data: Mewakili aliran data antara entitas atau proses dalam sistem. Aliran data digambarkan sebagai panah yang mengindikasikan arah aliran data.
- 4. Entitas Eksternal: Mewakili sumber atau tujuan data yang berinteraksi dengan sistem. Entitas eksternal dapat berupa pengguna, sistem eksternal, atau perangkat lain yang berinteraksi dengan sistem.
- 5. Penyimpanan Data: Mewakili tempat penyimpanan data dalam sistem. Ini dapat berupa basis data, file, atau penyimpanan lainnya.

DFD membantu dalam memodelkan aliran data dalam sistem secara visual, memperjelas bagaimana data dikumpulkan, diproses, dan disimpan. Mereka memungkinkan analis sistem untuk memahami dan mengkomunikasikan secara efektif tentang bagaimana sistem bekerja dan bagaimana entitas dalam sistem berinteraksi satu sama lain.

DFD dapat digunakan dalam berbagai tahap pengembangan sistem, mulai dari analisis kebutuhan, desain sistem, hingga pemeliharaan dan pembaruan sistem. Mereka membantu dalam identifikasi kesalahan, redundansi, atau masalah dalam aliran data, serta dalam merancang solusi yang efisien dan efektif.

Berdasarkan kompleksitas nya DFD diurutkan berdasarkan level kerumitan dari 0 hingga 2 tapi disini penulis hanya akan menunjukan DFD level 0 dan 1 saja karena secara kompleksitas aplikasi ini hanya mencakup admin dan database dan tidak ada entitas pengguna yang menjadi aktor dalam operasi aplikasi ini.

# a) Level 0

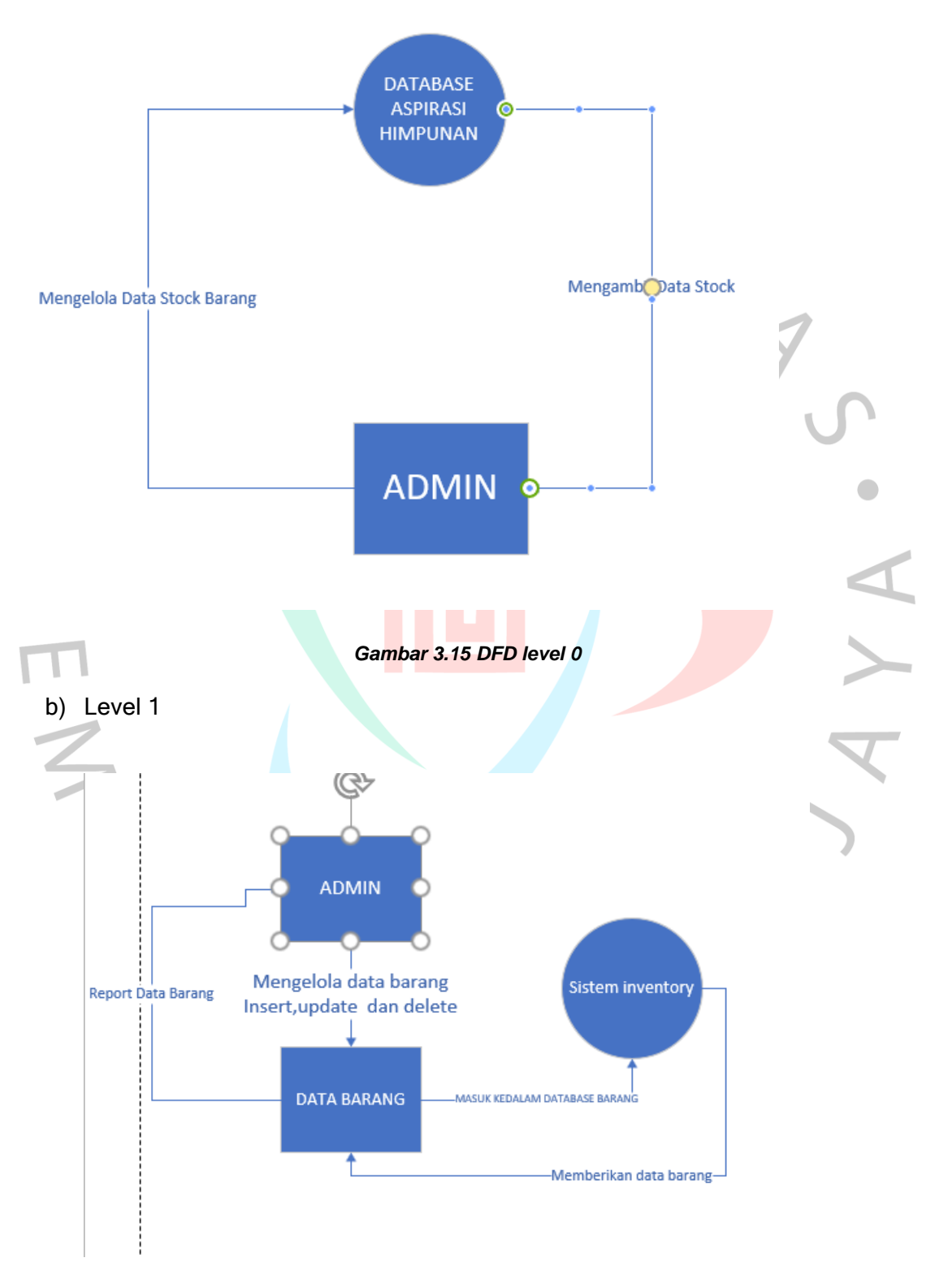

*Gambar 3.16 DFD level 1*

# **3.2.10 Entity Relationship Diagram**

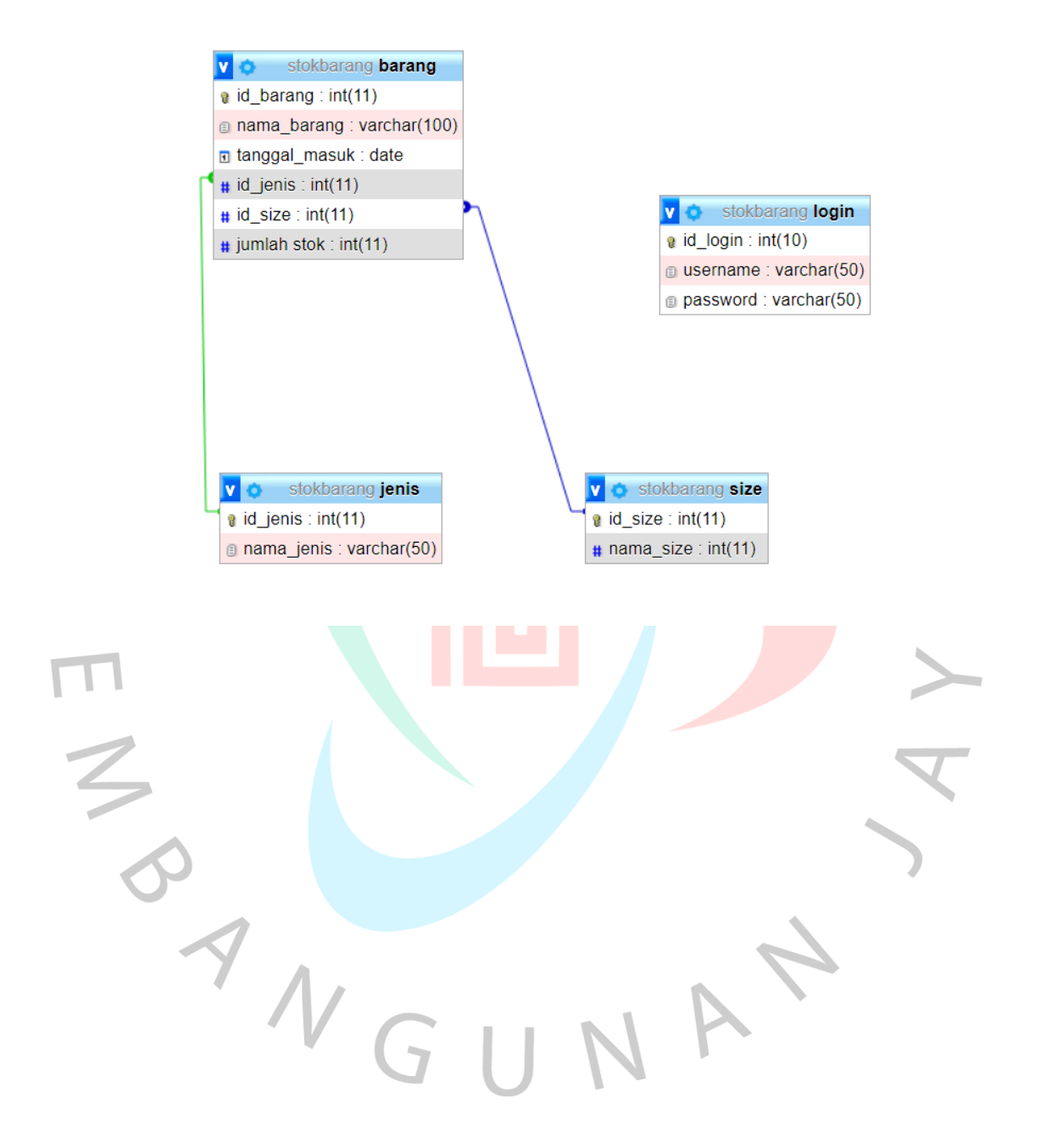

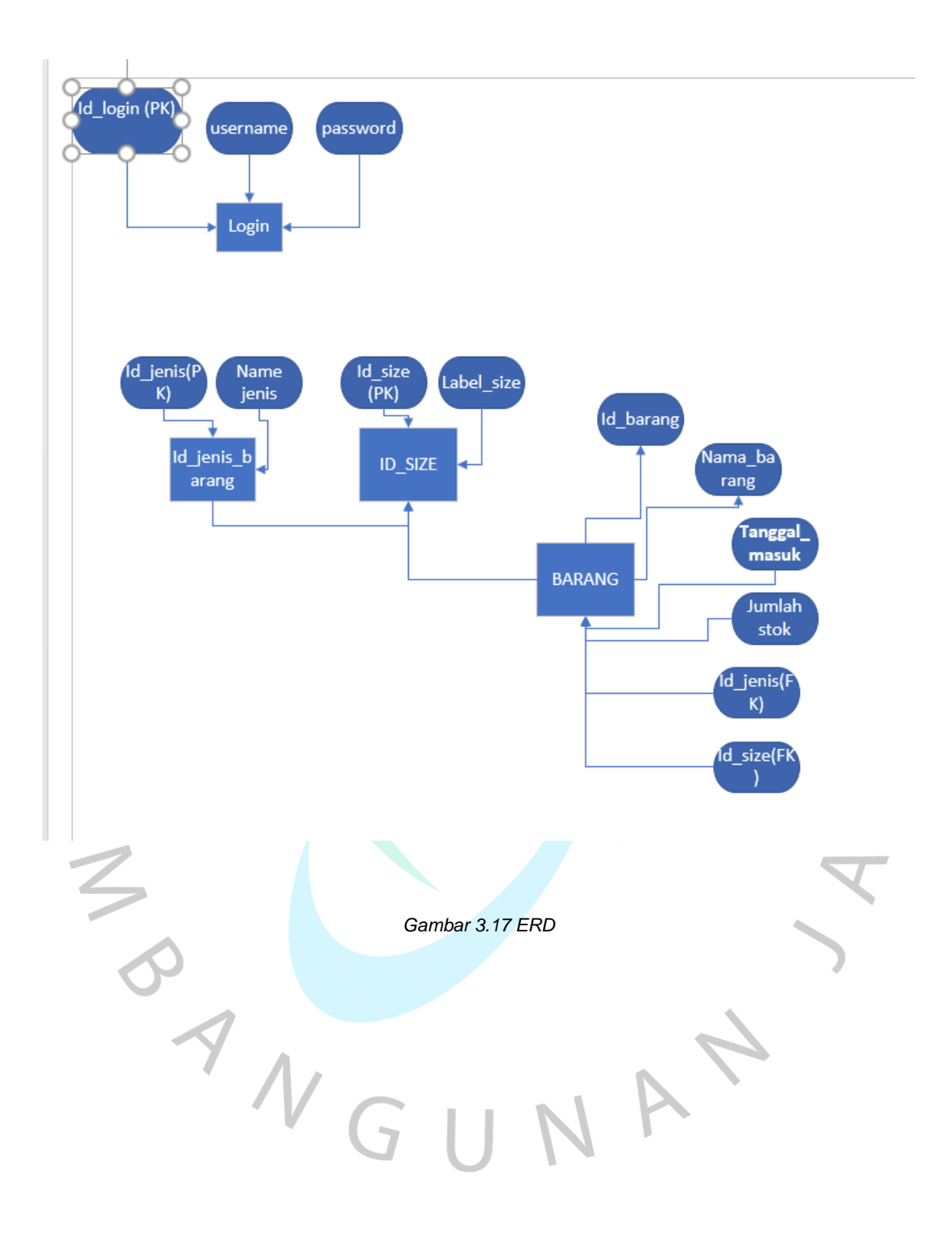

#### **3.2.11 Rancangan Database**

Database memiliki peran yang sangat penting dalam sebuah aplikasi. Berikut ini adalah beberapa alasan mengapa database penting dalam sebuah aplikasi:

- Penyimpanan Data: Database berfungsi sebagai tempat penyimpanan yang terstruktur untuk data aplikasi. Semua informasi yang dibutuhkan oleh aplikasi, seperti profil pengguna, konten, dan transaksi, disimpan dalam database. Dengan adanya database, data dapat diorganisir dengan baik, diakses dengan cepat, dan dapat diakses oleh banyak pengguna secara bersamaan.
- Integritas Data: Database menyediakan mekanisme untuk memastikan integritas data. Ini berarti data yang disimpan dalam database harus memenuhi aturan dan batasan yang ditentukan. Contohnya, jika aplikasi memiliki fitur pengguna yang tidak boleh memiliki nama yang sama, database dapat menerapkan aturan untuk memastikan bahwa tidak ada duplikat nama dalam basis data. Hal ini membantu menjaga konsistensi dan keandalan data.
- Akses dan Manipulasi Data: Database menyediakan bahasa kueri, seperti SQL (Structured Query Language), yang memungkinkan pengguna atau aplikasi untuk mengakses dan memanipulasi data dengan mudah. Bahasa kueri ini menyediakan kemampuan untuk mengambil data spesifik, melakukan pembaruan, penghapusan, atau penggabungan data. Dengan adanya database, pengguna aplikasi dapat dengan mudah mencari, menyortir, dan menganalisis data sesuai kebutuhan mereka.
	- Keamanan Data: Database menyediakan fitur keamanan yang penting dalam melindungi data sensitif. Dengan menggunakan izin akses dan hak pengguna yang terkendali, database memungkinkan pengaturan tingkat akses yang tepat. Hal ini memastikan bahwa hanya pengguna yang memiliki izin yang sesuai yang dapat mengakses, memperbarui, atau menghapus data tertentu. Dalam database yang baik, juga dapat diterapkan metode enkripsi untuk melindungi data saat istirahat. Skalabilitas dan Kinerja: Database dirancang untuk mengelola dan me
	- Skalabilitas dan Kinerja: Database dirancang untuk mengelola dan menyimpan data dalam skala yang besar. Dengan menggunakan teknik seperti indeks, pemartisian, atau replikasi, database dapat dioptimalkan untuk mencapai kinerja tinggi dan skalabilitas. Ini penting ketika aplikasi memiliki pertumbuhan

pengguna yang signifikan atau ketika data yang disimpan semakin banyak dari waktu ke waktu.

• Pemulihan Data: Database sering dilengkapi dengan fitur pemulihan yang memungkinkan pemulihan data setelah terjadi kegagalan sistem atau bencana. Melalui pencadangan berkala dan teknik pemulihan, database dapat mengurangi risiko kehilangan data dan memastikan kelangsungan bisnis.

Berikut adalah rancangan database yang saya buat dan bagaimana saya membuat databasenya :

# 1. Membuat database baru

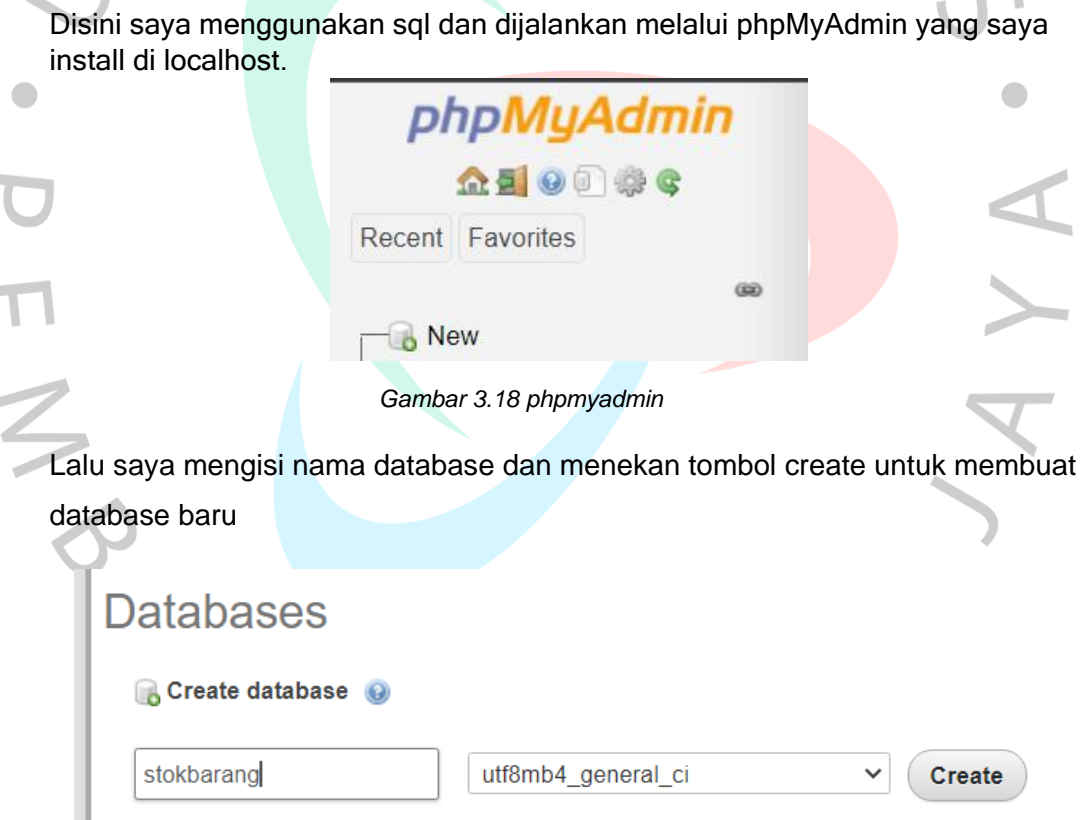

*Gambar 3.19 Membuat database baru*

2. Membuat tabel login

Tabel login dibutuhkan untuk menyimpan data username dan juga password yang dibutuhkan untuk autentikasi login kedalam aplikasi

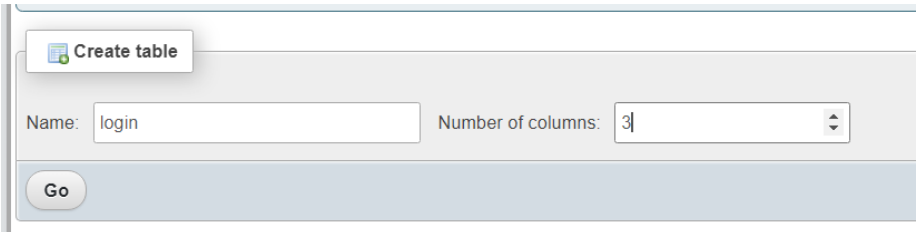

*Gambar 3.20 Membuat tabel login*

|                                         |                             |                       | <b>□ Server: 127.0.0.1 » ■ Database: stokbarang » ■</b>                |                                  | Table: login                           |      |                                               |                             |                                                            |               |                            |
|-----------------------------------------|-----------------------------|-----------------------|------------------------------------------------------------------------|----------------------------------|----------------------------------------|------|-----------------------------------------------|-----------------------------|------------------------------------------------------------|---------------|----------------------------|
|                                         | <b>Browse</b>               | M<br><b>Structure</b> | <b>SQL</b>                                                             | <b>Search</b>                    | $\frac{1}{2}$ Insert                   |      | $\implies$ Export                             | $\overline{\bullet}$ Import | <b>All Privileges</b>                                      |               | Operation                  |
|                                         | <b>Table structure</b>      |                       | 唱 Relation view                                                        |                                  |                                        |      |                                               |                             |                                                            |               |                            |
|                                         | # Name                      | <b>Type</b>           | <b>Collation</b>                                                       |                                  |                                        |      | Attributes Null Default Comments Extra Action |                             |                                                            |               |                            |
|                                         | 1 id_login $\oslash$        | int(10)               |                                                                        |                                  | <b>No</b>                              | None |                                               |                             | Change                                                     | <b>O</b> Drop | $\blacktriangleright$ More |
|                                         | 2 username                  |                       | varchar(50) utf8mb4_general_ci                                         |                                  | N <sub>o</sub>                         | None |                                               |                             | $\oslash$ Change $\bigcirc$ Drop                           |               | $\blacktriangleright$ More |
|                                         | 3 password                  |                       | varchar(50) utf8mb4_general_ci                                         |                                  | N <sub>o</sub>                         | None |                                               |                             | Change                                                     | O Drop        | $\blacktriangleright$ More |
|                                         |                             |                       |                                                                        |                                  |                                        |      |                                               |                             |                                                            |               |                            |
|                                         |                             |                       |                                                                        | Gambar 3.21 Tampilan tabel login |                                        |      |                                               |                             |                                                            |               |                            |
|                                         |                             |                       |                                                                        |                                  |                                        |      |                                               |                             |                                                            |               |                            |
|                                         |                             |                       |                                                                        |                                  |                                        |      |                                               |                             |                                                            |               |                            |
|                                         |                             |                       |                                                                        |                                  |                                        |      |                                               |                             |                                                            |               |                            |
| З.                                      |                             |                       | Membuat tabel jenis barang                                             |                                  |                                        |      |                                               |                             |                                                            |               |                            |
|                                         |                             |                       |                                                                        |                                  |                                        |      |                                               |                             |                                                            |               |                            |
|                                         |                             |                       | Tabel jenis barang ini dibutuhkan untuk memasukan jenis barang menjadi |                                  |                                        |      |                                               |                             |                                                            |               |                            |
|                                         |                             |                       | beberapa kategori barang yang bisa di update                           |                                  |                                        |      |                                               |                             |                                                            |               |                            |
|                                         |                             |                       |                                                                        |                                  |                                        |      |                                               |                             |                                                            |               |                            |
|                                         |                             |                       |                                                                        |                                  |                                        |      |                                               |                             |                                                            |               |                            |
|                                         | <b>Table structure</b><br>M | 唱                     | <b>Relation view</b>                                                   |                                  |                                        |      |                                               |                             |                                                            |               |                            |
|                                         | # Name                      | <b>Type</b>           | <b>Collation</b>                                                       |                                  | Attributes Null Default Comments Extra |      |                                               |                             | <b>Action</b>                                              |               |                            |
|                                         | 1 id_jenis                  | $\mathcal{D}$ int(11) |                                                                        |                                  | <b>No</b><br><b>None</b>               |      | AUTO_INCREMENT                                |                             | $\oslash$ Change $\bigcirc$ Drop $\blacktriangledown$ More |               |                            |
| □                                       |                             |                       | 2 nama_jenis varchar(50) utf8mb4 general ci                            |                                  | <b>No</b><br><b>None</b>               |      |                                               |                             | $\oslash$ Change $\bigcirc$ Drop $\blacktriangledown$ More |               |                            |
|                                         |                             |                       |                                                                        |                                  |                                        |      |                                               |                             |                                                            |               |                            |
| Gambar 3.22 Tampilan Tabel Jenis Barang |                             |                       |                                                                        |                                  |                                        |      |                                               |                             |                                                            |               |                            |
|                                         |                             |                       |                                                                        |                                  |                                        |      |                                               |                             |                                                            |               |                            |
|                                         |                             |                       |                                                                        |                                  |                                        |      |                                               |                             |                                                            |               |                            |
|                                         |                             |                       |                                                                        |                                  |                                        |      |                                               |                             |                                                            |               |                            |

4. Membuat tabel size barang

Tabel size ini dibutuhkan untuk mengkategorikan barang menjadi beberapa size

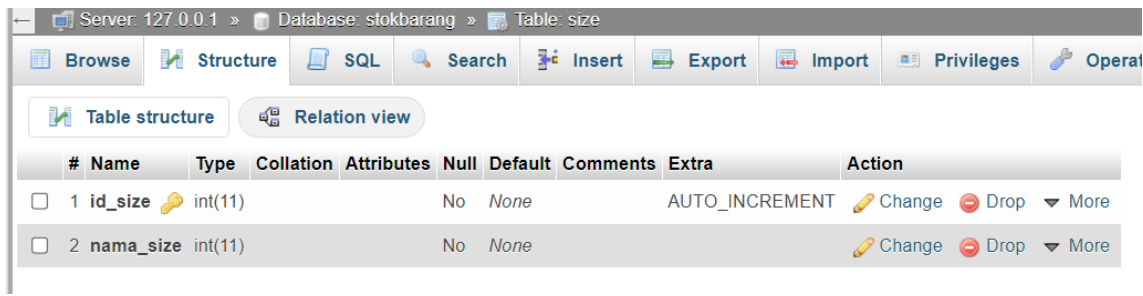

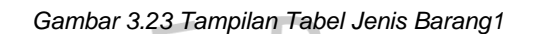

# 5. Membuat tabel barang

 $\begin{array}{c} \mathcal{A} \\ \mathcal{N}_G \end{array}$ 

| <b>Table structure</b> |                                                                                                    | 4 Relation view |                                                      |    |         |                                        |                                                                 |                                                            |  |
|------------------------|----------------------------------------------------------------------------------------------------|-----------------|------------------------------------------------------|----|---------|----------------------------------------|-----------------------------------------------------------------|------------------------------------------------------------|--|
|                        | # Name                                                                                                    | <b>Type</b>     | <b>Collation</b>                                     |    |         | Attributes Null Default Comments Extra |                                                                 | <b>Action</b>                                              |  |
| $\Box$                 | 1 id_barang                                                                                                    | int(11)         |                                                      | No | None    |                                        | AUTO INCREMENT Change $\bigcirc$ Drop $\blacktriangledown$ More |                                                            |  |
|                        |                                                                                                    |                 | $\Box$ 2 nama barang varchar(100) utf8mb4 general ci |    | No None |                                        |                                                                 | $\oslash$ Change $\bigcirc$ Drop $\blacktriangledown$ More |  |
|                        | 3 tanggal masuk date                                                                                            |                 |                                                      |    | No None |                                        |                                                                 | $\oslash$ Change $\bigcirc$ Drop $\triangledown$ More      |  |
|                        | 4 id_jenis 2                                                                                                    | int(11)         |                                                      |    | No None |                                        |                                                                 | $\oslash$ Change $\bigcirc$ Drop $\blacktriangledown$ More |  |
| $\Box$                 | 5 id size                                                                                                    | int(11)         |                                                      |    | No None |                                        |                                                                 | $\oslash$ Change $\bigcirc$ Drop $\triangledown$ More      |  |
|                        | 6 jumlah stok                                                                                                   | int(11)         |                                                      |    | No None |                                        |                                                                 | $\oslash$ Change $\bigcirc$ Drop $\triangledown$ More      |  |
|                        | the contract of the contract of the contract of the contract of the contract of the contract of the contract of |                 |                                                      |    |         | ---                                    |                                                                 |                                                            |  |

*Gambar 3.24 Tampilan Tabel J Barang*

Membuat tabel barang dengan id\_barang sebagai primary key dan juga merelasikan tabel jenis dan size dengan cara memasukan id\_jenis dan id\_size sebagai foreign key.

V A